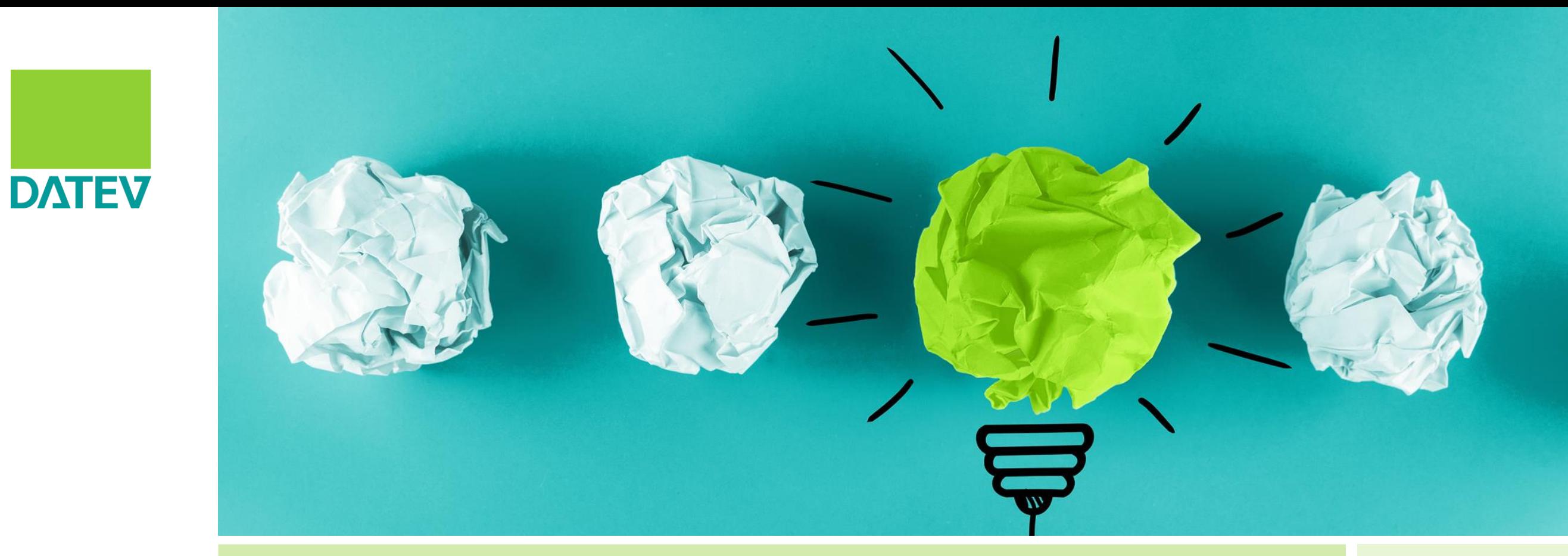

# DATEV Unternehmen online Überblick speziell für Unternehmen

In dieser Publikation wird aus Gründen der besseren Lesbarkeit in der Regel das generische Maskulinum verwendet. Die verwendete Sprachform bezieht sich auf alle Menschen, hat ausschließlich redaktionelle Gründe und ist wertneutral.

### Inhalt

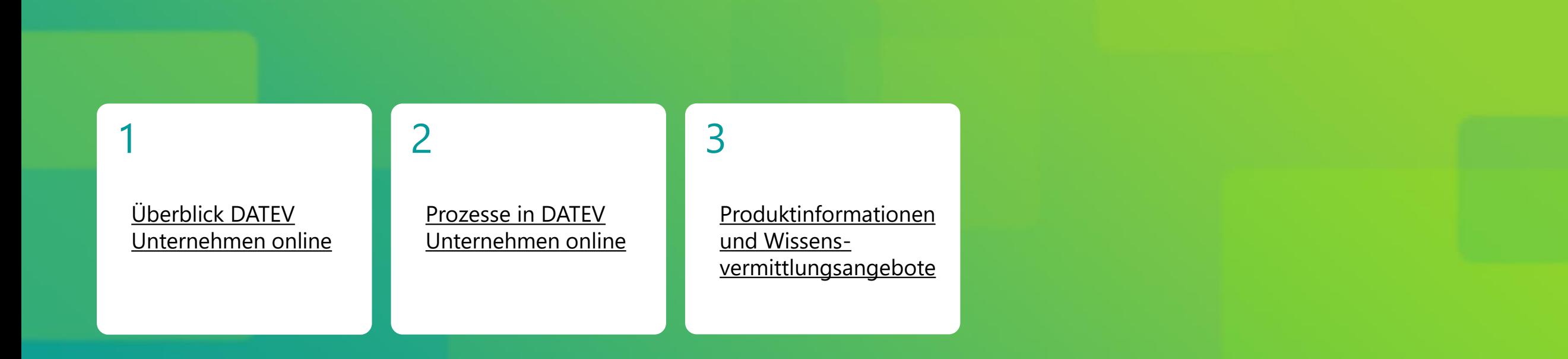

# <span id="page-2-0"></span>1 Überblick DATEV Unternehmen online

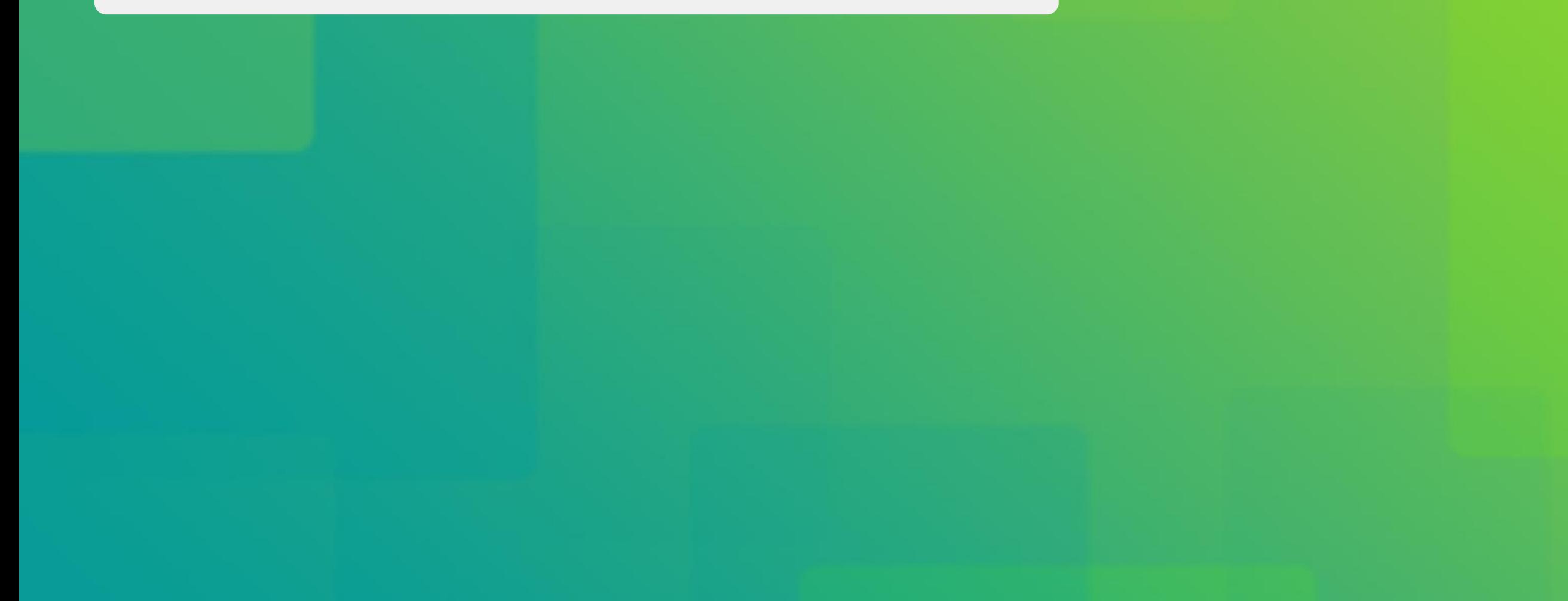

# 1 Überblick DATEV Unternehmen online

1.1 Kaufmännische Prozesse im Unternehmen

1.2 Was ist DATEV Unternehmen online

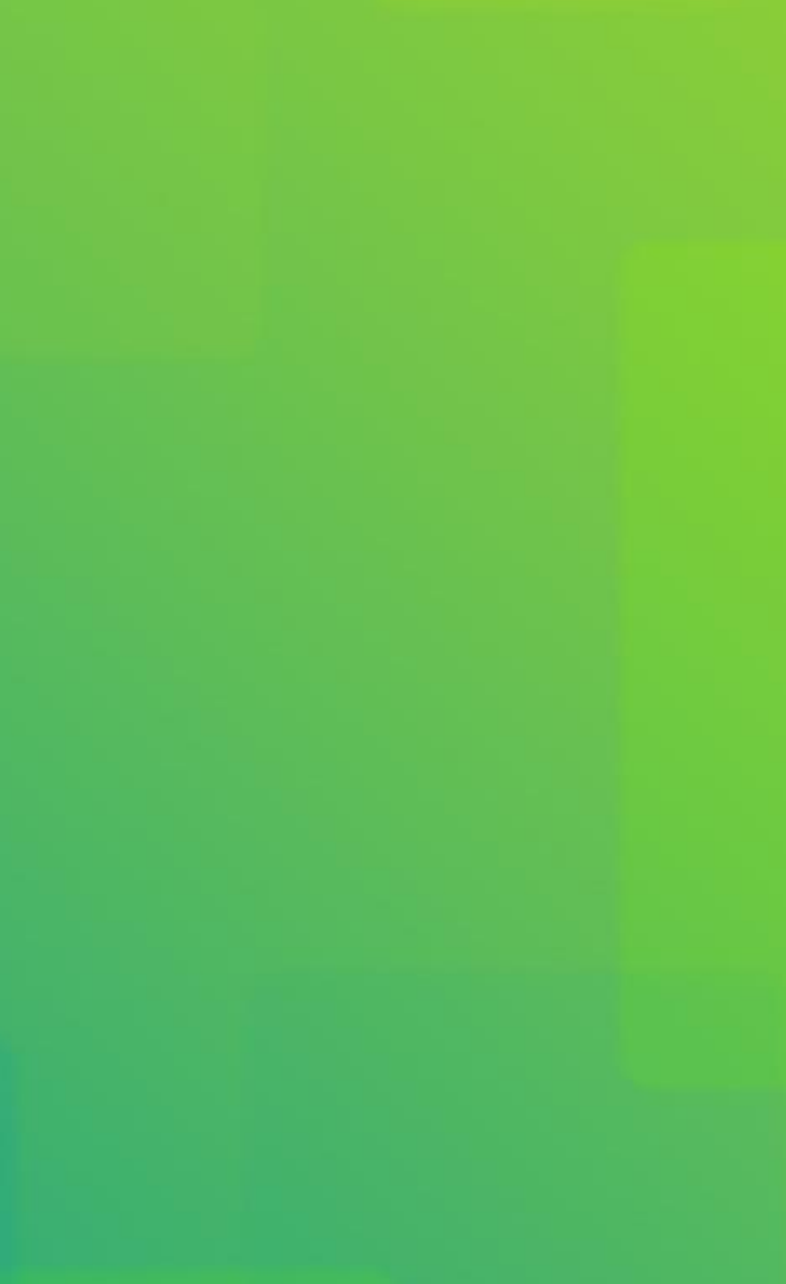

# 1 Überblick DATEV Unternehmen online 1.1 Kaufmännische Prozesse im Unternehmen

◼ Typische Prozesse in Ihrer Finanzbuchführung

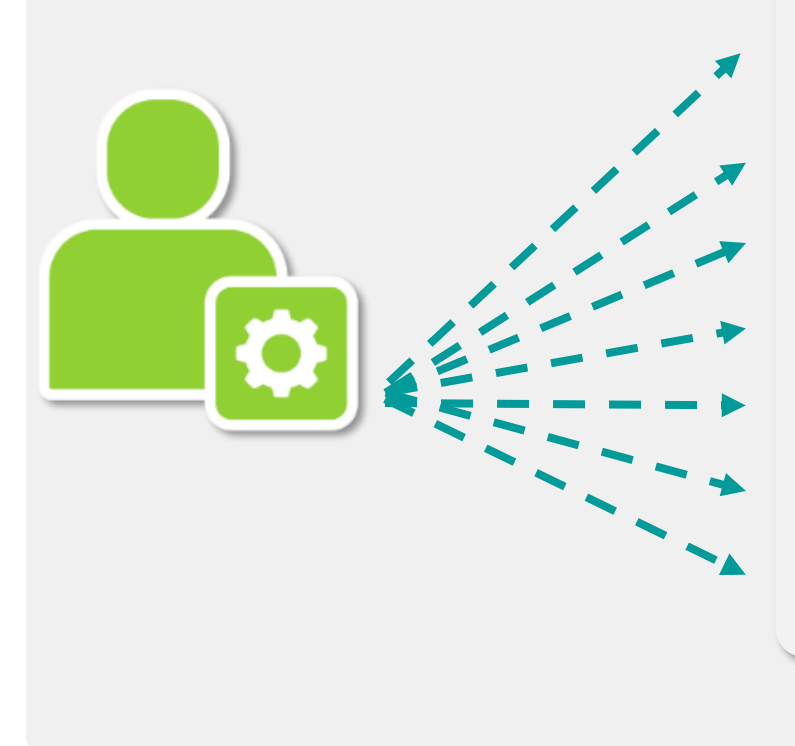

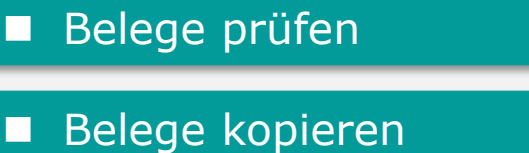

- Belege sammeln für die Kanzlei
- Belege außer Haus geben
- Kontoauszüge manuell prüfen
- Rechnungen zahlen
- Offene-Posten selbst nachhalten

### **Finanzbuchführung**

### 1 Überblick DATEV Unternehmen online 1.2 Was ist DATEV Unternehmen online

Eine internetbasierte Plattform für den Austausch von Belegen und Daten in der Finanzbuchführung und Personalwirtschaft.

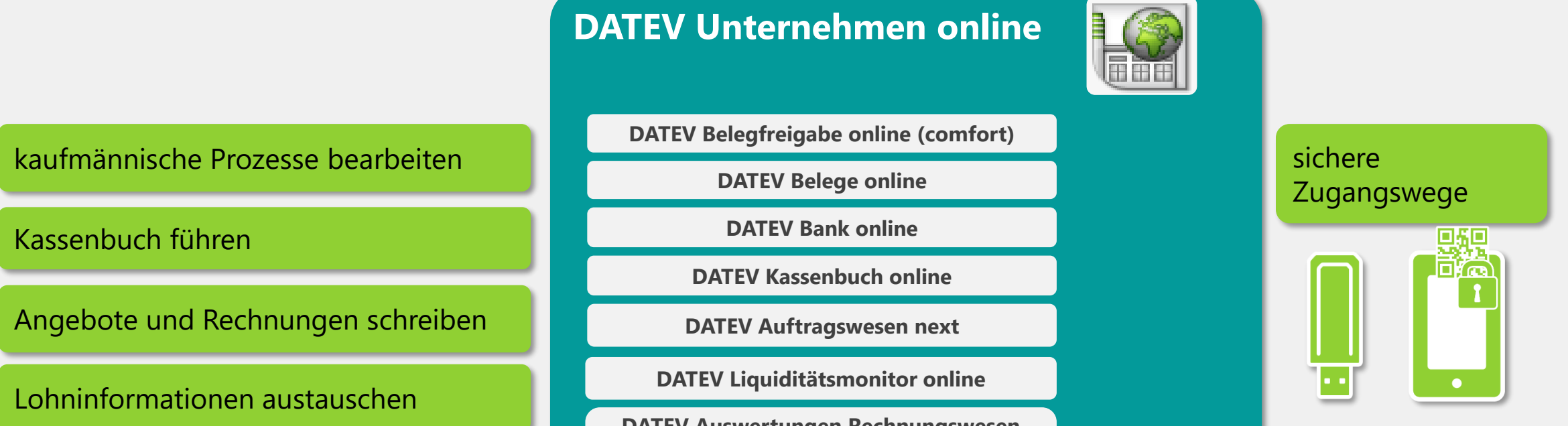

**DATEV Auswertungen Rechnungswesen online / Auswertungen Personalwirtschaft online**

**LODAS Vorerfassung, Lohn und Gehalt Vorerfassung**

# 1 Überblick DATEV Unternehmen online 1.2 Was ist DATEV Unternehmen online

◼ Digitale Zusammenarbeit bei Buchführung und Lohnabrechnung

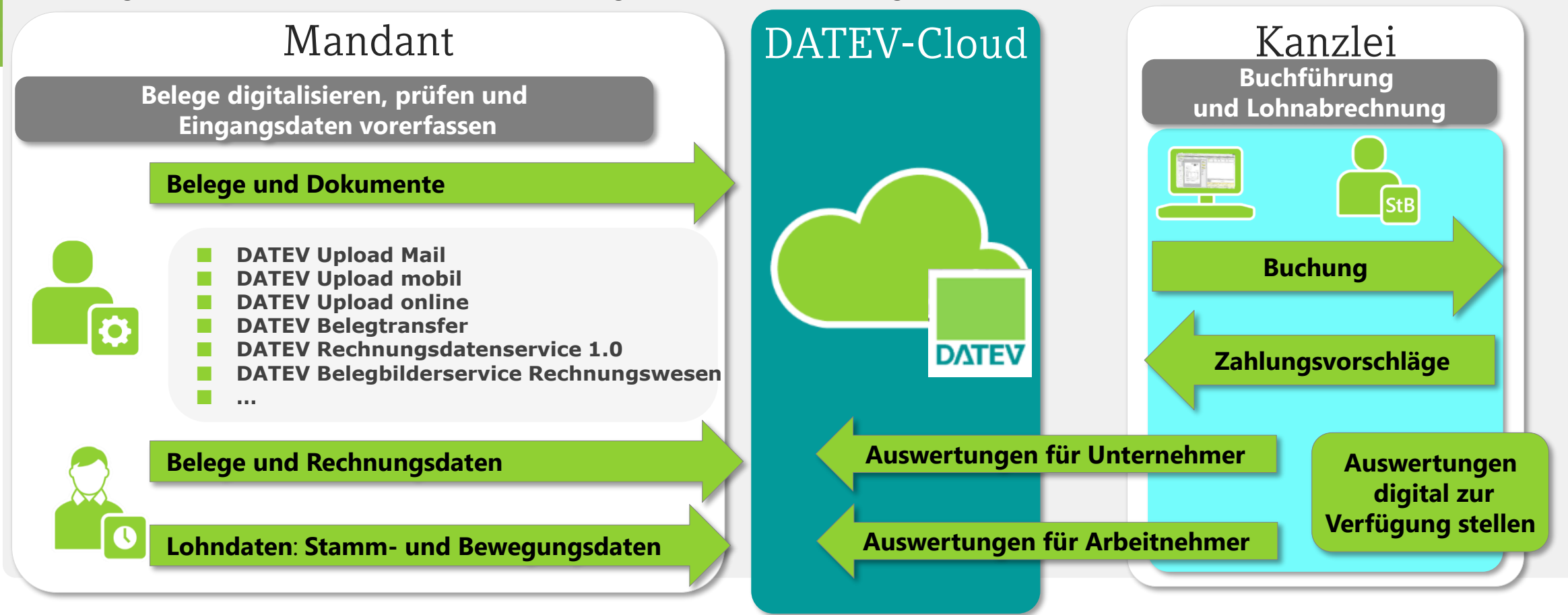

### <span id="page-7-0"></span>2 Prozesse in DATEV Unternehmen online

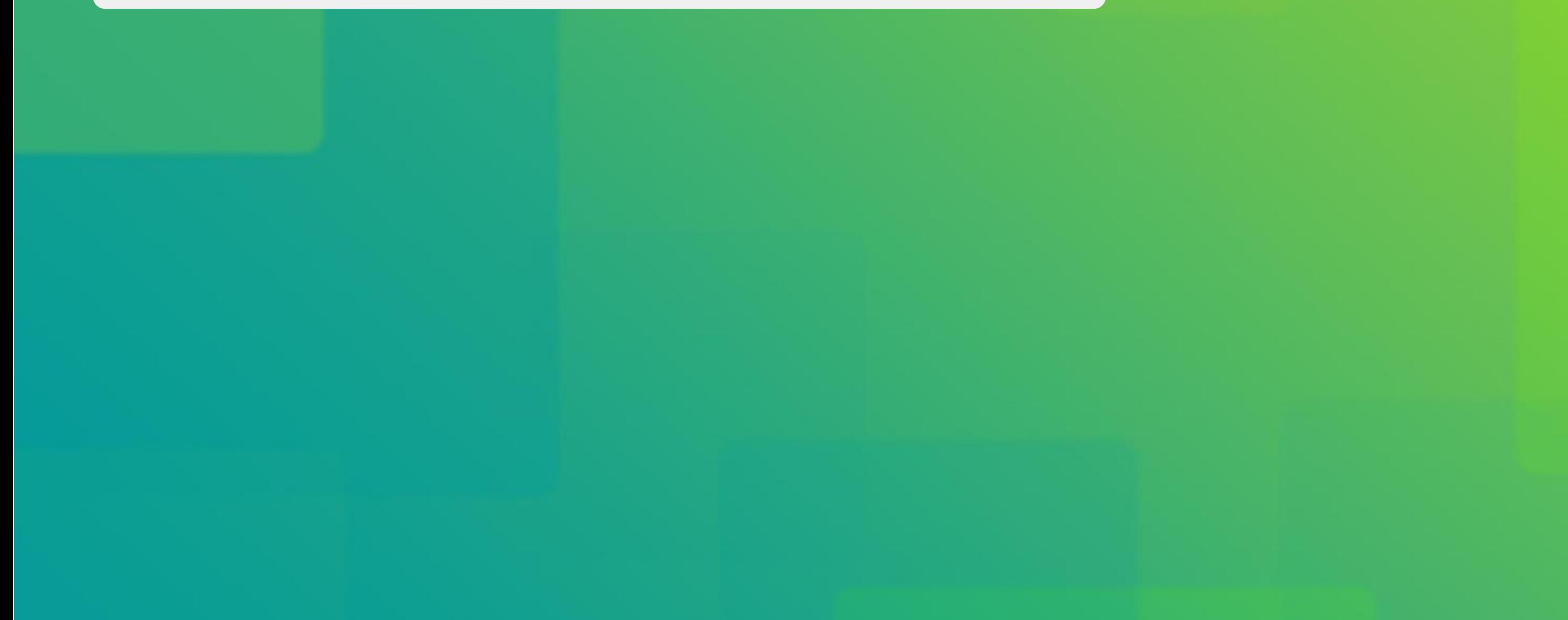

### 2 Prozesse in DATEV Unternehmen online

2.1 Übersicht

2.2 Belege übertragen

2.3 Belege freigeben

2.4 Belege bearbeiten

2.5 Kontoumsätze prüfen

2.6 Rechnungen schreiben

### 2 Prozesse in DATEV Unternehmen online

2.7 Kasse führen

2.8 Unternehmenskennzahlen prüfen

2.9 Löhne vorerfassen

2.10 Lohnauswertungen einsehen

2.11 Zusammenfassung

### 2 Prozesse in DATEV Unternehmen online 2.1 Übersicht

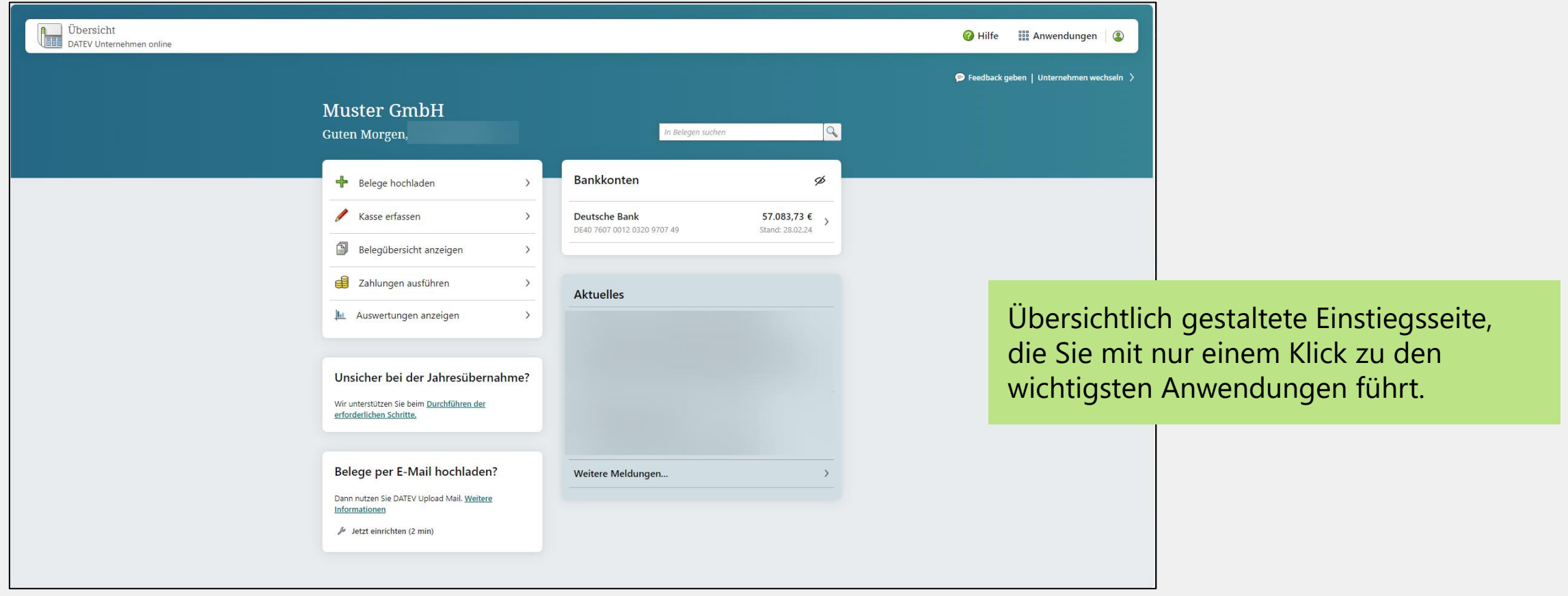

### 2 Prozesse in DATEV Unternehmen online 2.1 Übersicht

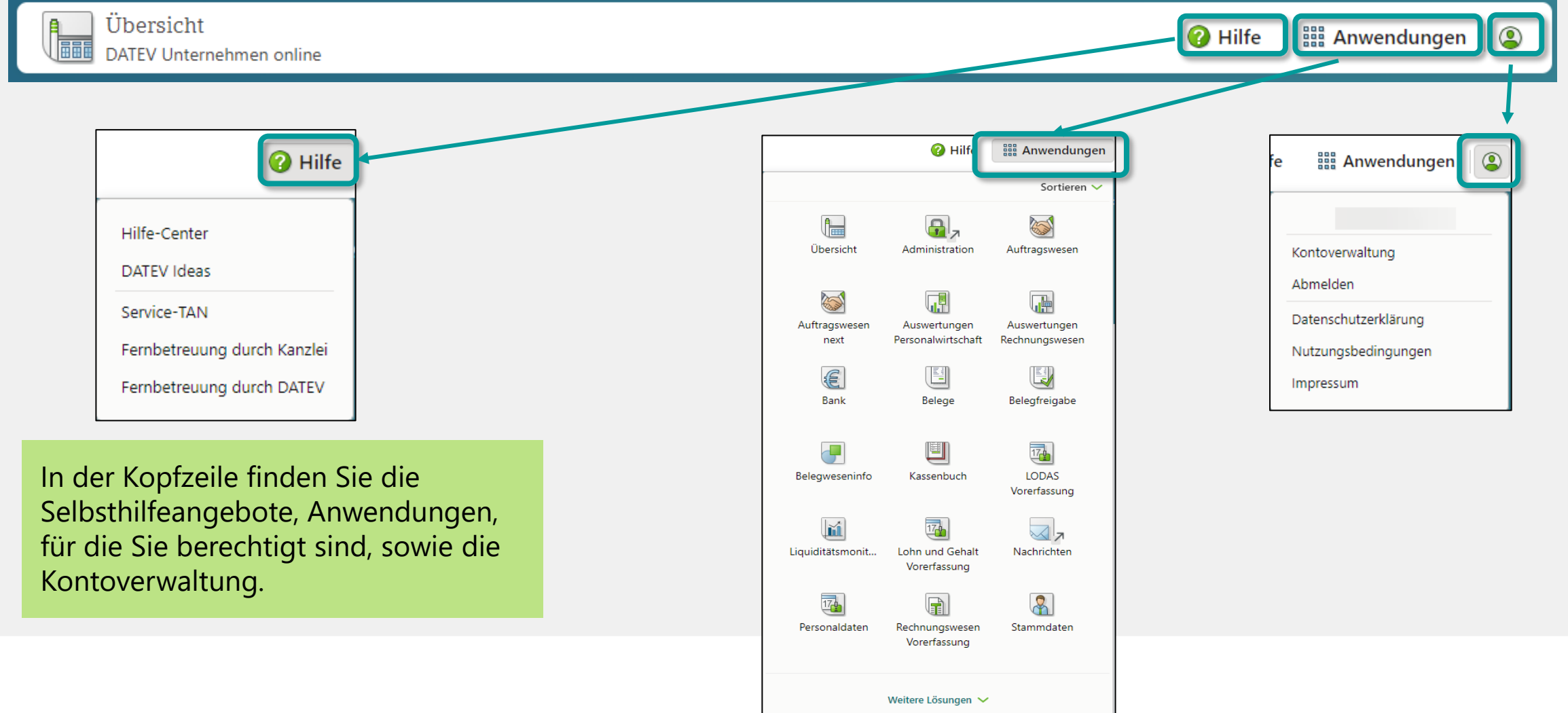

## 2 Prozesse in DATEV Unternehmen online 2.1 Übersicht

**Als Beispiel der Prozess Eingangsrechnungen im Geschäftsfeld Finanzbuchführung**

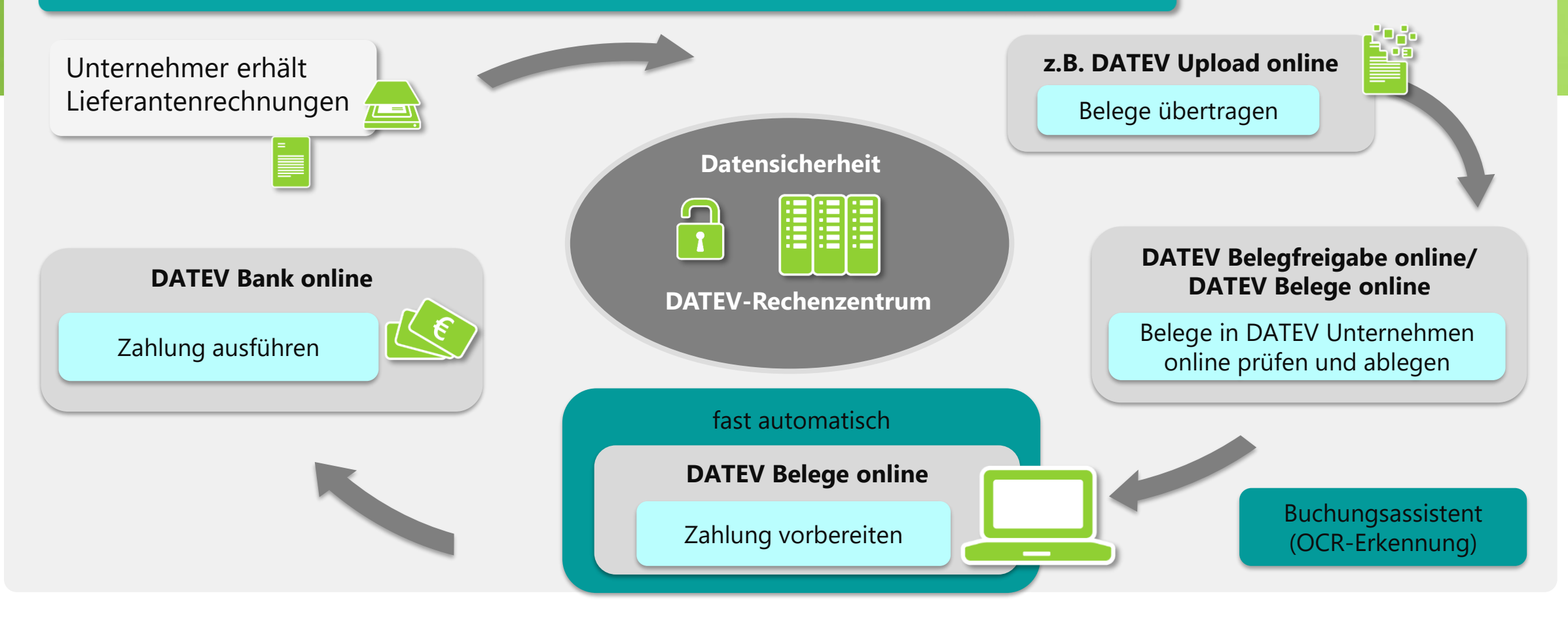

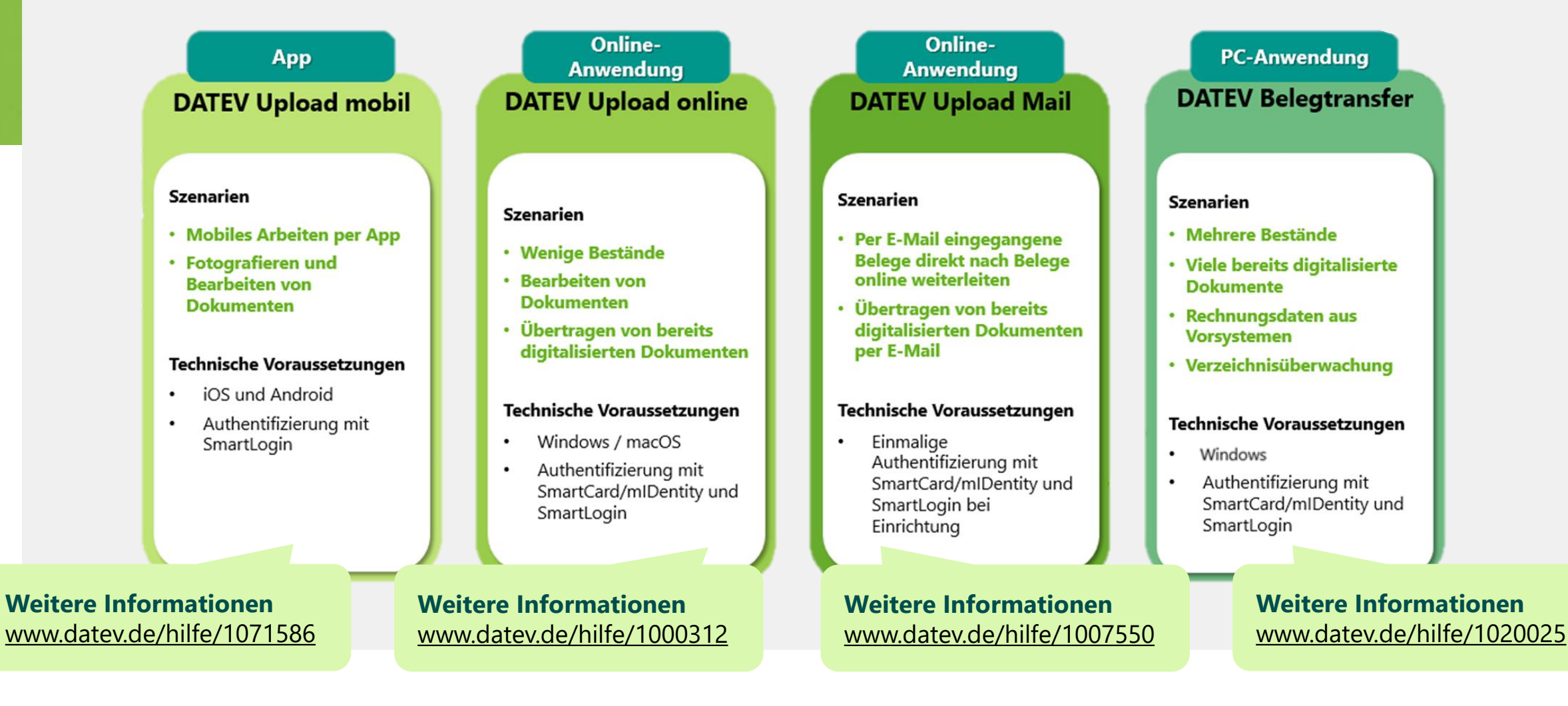

Zusätzlich können strukturierte Rechnungsdaten und/oder digitale Belege mithilfe der **DATEV-Datenservices Rechnungswesen** aus den Programmen unserer DATEV-Marktplatz Partner in die DATEV-Programme übertragen.

Weitere Informationen: [www.datev.de/datenservices-rechnungswesen](http://www.datev.de/datenservices-rechnungswesen)

Für die Nutzung in Verbindung mit DATEV Unternehmen online relevanten Cloud-Services sind:

### ■ **DATEV** Rechnungsdatenservice 1.0

Mit dem Rechnungsdatenservice 1.0 können digitale Belege und strukturierte Belegdaten bequem aus ERP-/Faktura-Lösungen nach DATEV Unternehmen online übertragen werden.

Aus den übertragenen Daten werden Belegsätze erzeugt, die Belegbilder werden in DATEV Belege online abgelegt und sind dann automatisch mit den Belegsätzen verknüpft. Die gesendeten Daten können als Buchungsvorschläge in DATEV-Rechnungswesen gebucht werden.

### ◼ **DATEV Belegbilderservice Rechnungswesen**

Hierüber lassen sich gescannte oder abfotografierte Papierbelege als digitaler Beleg mühelos nach DATEV Unternehmen online übertragen.

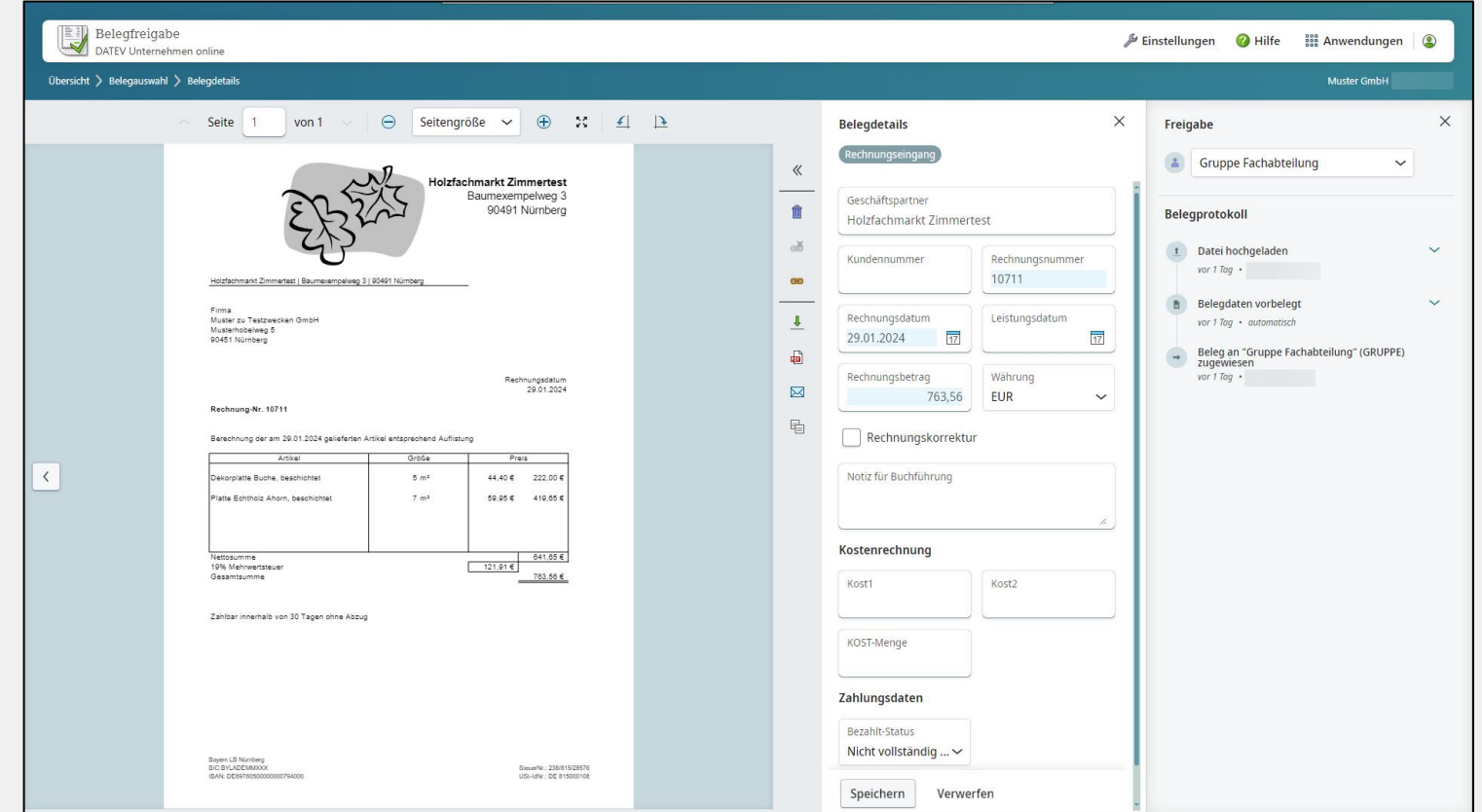

Belege werden vor der weiteren Bearbeitung und Bezahlung geprüft. Eine gezielte Zuweisung an den zuständigen Freigeber zur Prüfung ist möglich. Der Freigeber erhält so nur die für ihn relevanten Rechnungen zur Bearbeitung.

Nach der Freigabe werden die Belege an DATEV Belege online übergeben.

Für die Freigabe der Belege stehen 2 Anwendungen zur Verfügung:

- DATEV Belegfreigabe online

- DATEV Belegfreigabe online comfort

Produktvergleich: [www.datev.de/belegfreigabe](http://www.datev.de/belegfreigabe)

**Für die Bearbeitung der Belege sind zwei Bearbeitungsformen möglich:**

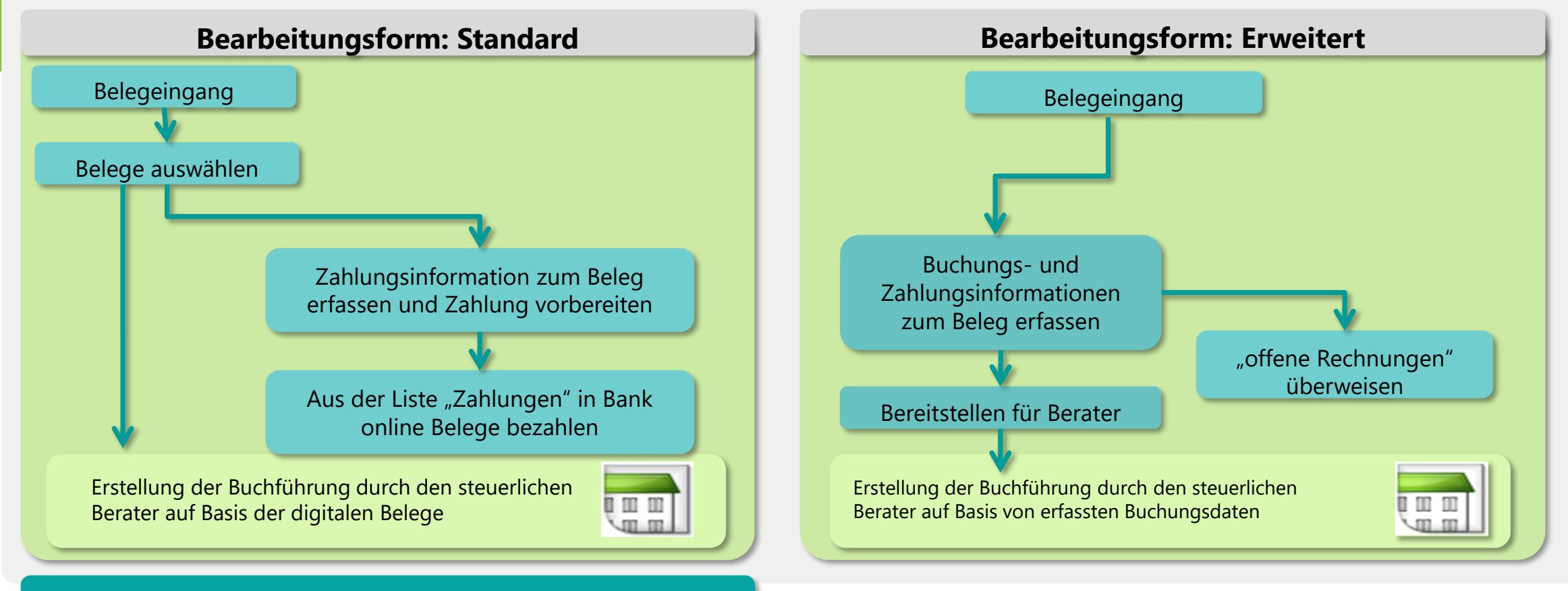

**kleiner Zahlprozess** ("Zahlen vom Belegbild")

### **Bearbeitungsform Standard Im Unternehmen**

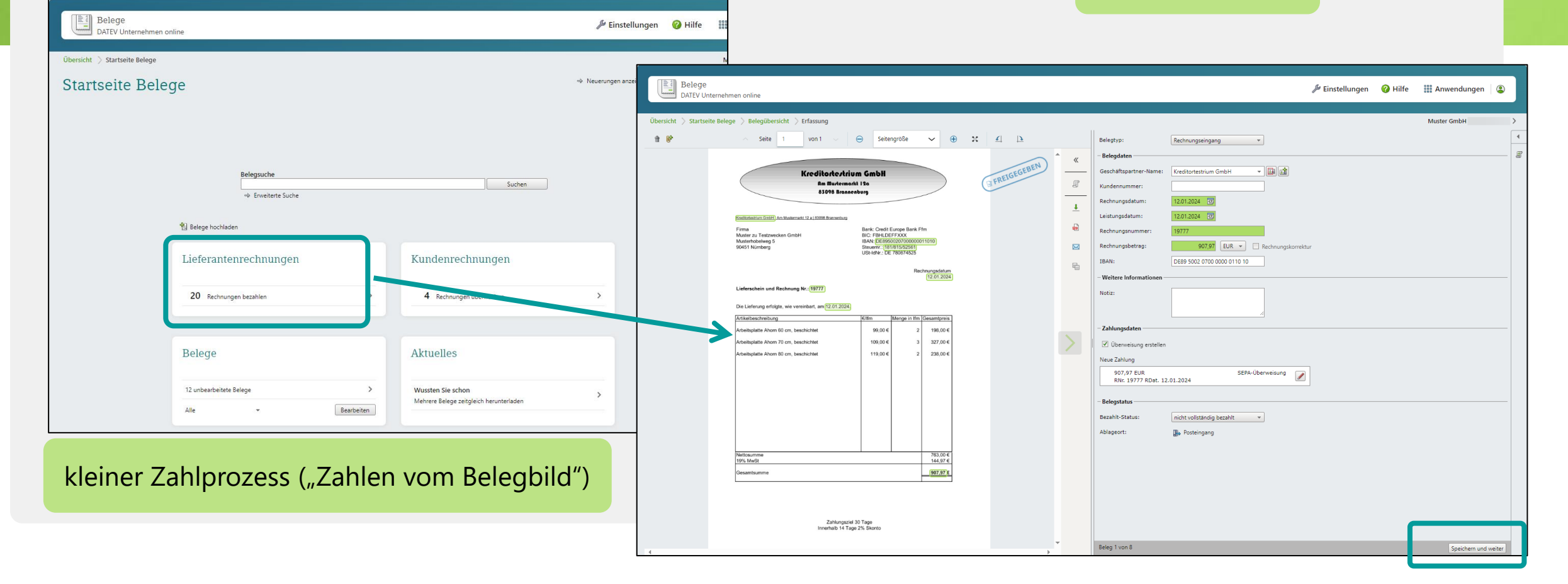

### ■ Bearbeitungsform Standard Im Unternehmen

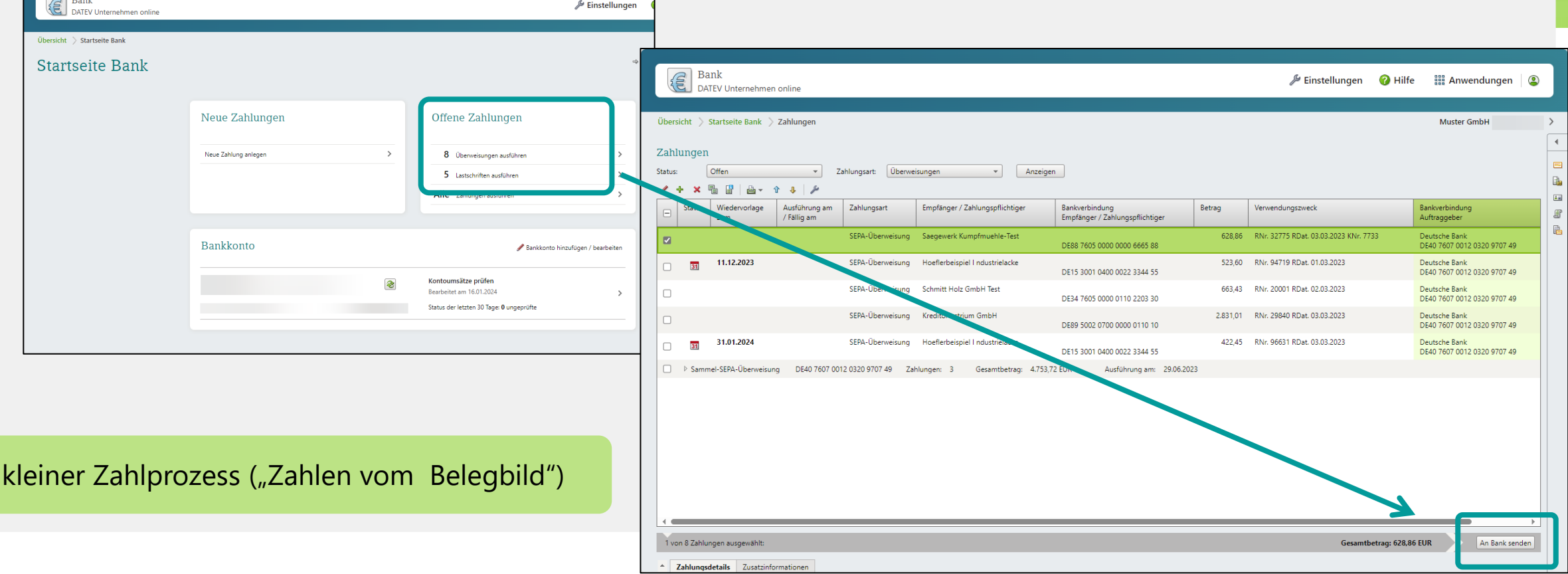

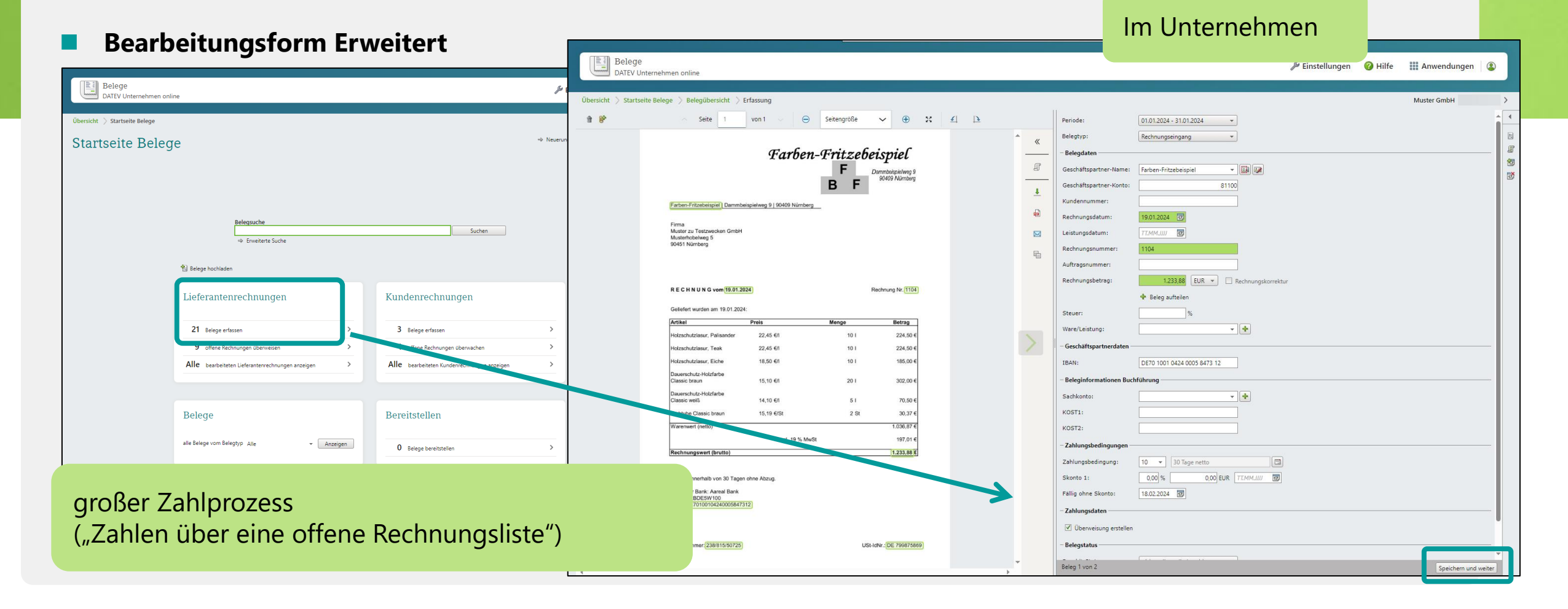

### **Bearbeitungsform Erweitert** Im Unternehmen

### Belege  $\mathcal P$  Einstellungen **@** Hilfe ■■■ Anwendungen  $\circledcirc$ Belege<br>DATEV Unternehmen online DATEV Unternehmen online Übersicht > Startseite Belege > Rechnungsliste Muster GmbH  $\rightarrow$ **Tharcicht** Startcaite Relene **Startseite Belege** Rechnungsliste Rechnungsdatum v Letzte 12 Monate  $\leftarrow$  Belegtyp: alle Lieferantenrechnungen v Belege aus: Alle Belege Rechnungsstatus: | zu überweisen  $\overline{\phantom{0}}$ Anzeigen / B î v | ⊬ | ⊡ Erweiterte Suche Status Geschäftspartner-Name ▲ Bezahlt am Beleg Zahlun... Belegart Rechnungsbet... WKZ Rechnungsdatum Rechnungs... Intern ... Zahlbetrag Fällig ohne Skonto Fällig mit Skonto 1 Fällig mit.  $Suchen$ **Envelterte Sucha**  $\Box$ Bürobedarf Test EÙ Rechnung 1.070,99 EUR 19.01.2024 1088 1.070,99 18.02.2024 IV. Farben-Fritzebeispiel 642,60 EUR 02.03.2023 2671 642,60 **ED** Rechnung <sup>4</sup> Belege hochladen  $\overline{\phantom{a}}$ Farhen-Fritzeheichiel 画 Rechnung 1.233,88 EUR 19.01.2024 1104 1.233,88 18.02.2024  $\Box$ Holzhandel Spanexempel B Rechnung 909,99 EUR 02.03.2023 6850 909,99 Lieferantenrechnunger Kundenrechnungen  $\Box$ 31 Kreditortestrium GmbH EU<sub>1</sub> Rechnung 349,38 EUR 14.02.2023 21667 349,38 16.03.2023 24.02.2023  $\Box$ 31 27.02.2023 Kreditortestrium GmbH 17.02.2023 22087 19.03.2023 Rechnung 862,80 EUR 862.80 3 Belege erfassen  $\Box$ छा Redloffbeispiel Jochen **B** Rechnung 692.58 EUR 17.02.2023 1009 692,58 12.12.2023  $\Box$ 31 Schmitt Holz GmbH Test 睡 Rechnung 663,43 EUR 02.03.2023 20001 663,43 01.04.2023 12.03.2023 offene Rechnungen überweisen 4 offene Rechnungen überwachen EU<sub>15</sub> Sägewerk Kumpfmühle-Test Rechnung 7,999.78 EUR 22.02.2023 27476 7,999.78 Alle bearbeiteten Kundenrechnungen anzeiger Bereitstellen Belege alle Belege vom Belegtyp Alle  $\star$  Anzeigen O Belege bereitstellen großer Zahlprozess ("Zahlen über eine offene Rechnungsliste") $\overline{\phantom{0}}$  Kontostand: 51.143,48EUR 2 von 9 Rechnungen ausgewählt Zahlbetrag: 1.876,48 EUR Bankverbindung: DE40760700120320970749 - Deutsche Bank Überweisen v

# 2 Prozesse in DATEV Unternehmen online 2.5 Kontoumsätze prüfen

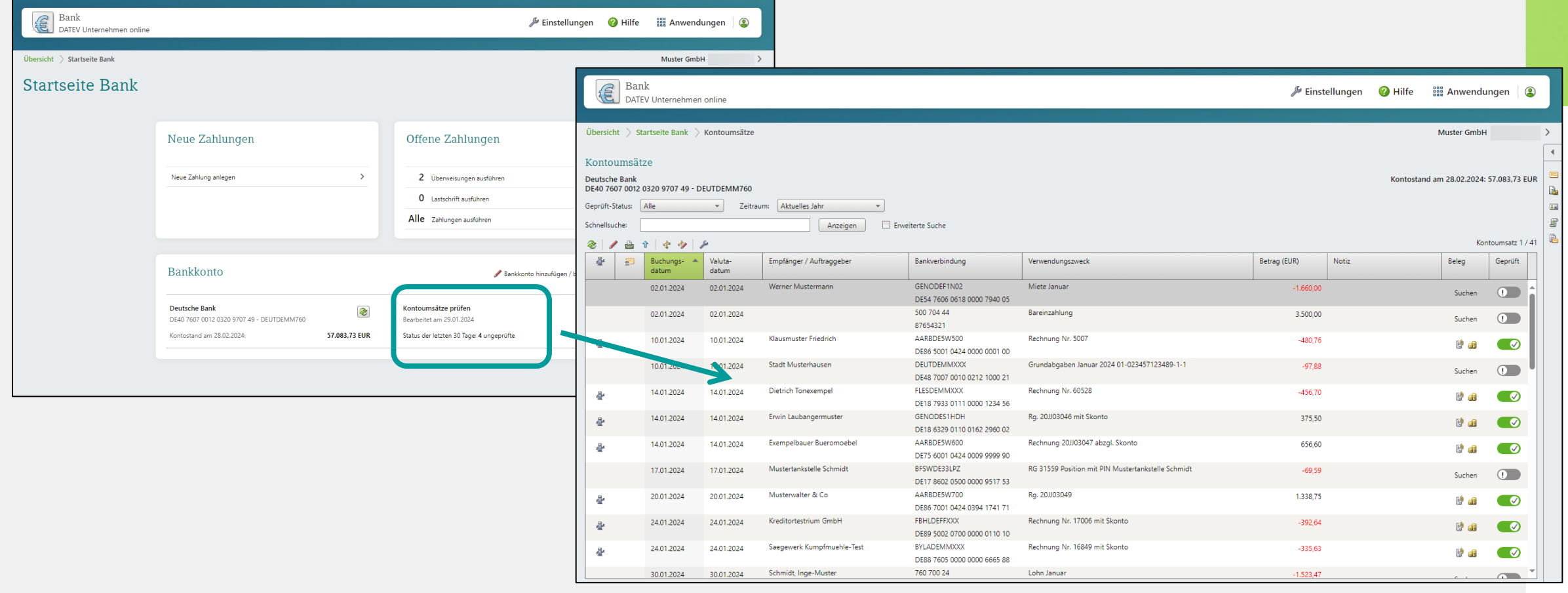

# 2 Prozesse in DATEV Unternehmen online 2.6 Rechnungen schreiben

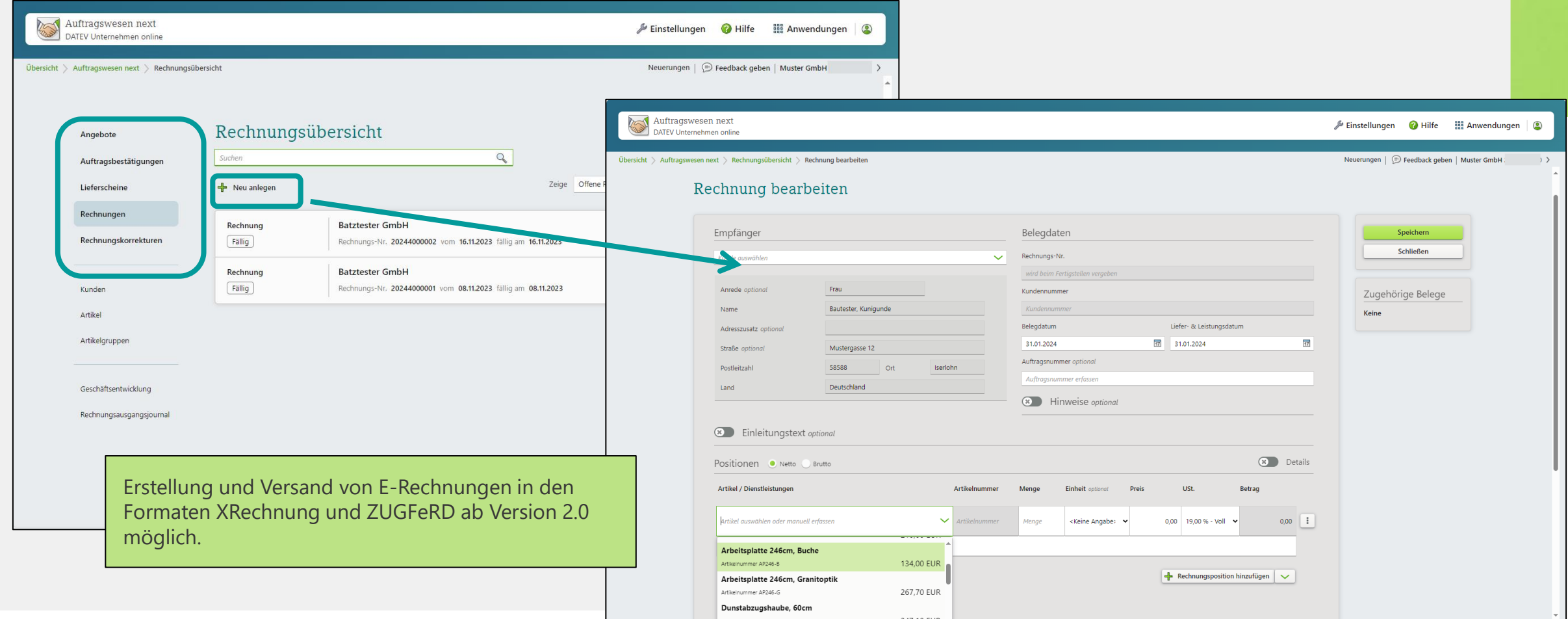

# 2 Prozesse in DATEV Unternehmen online 2.7 Kasse führen

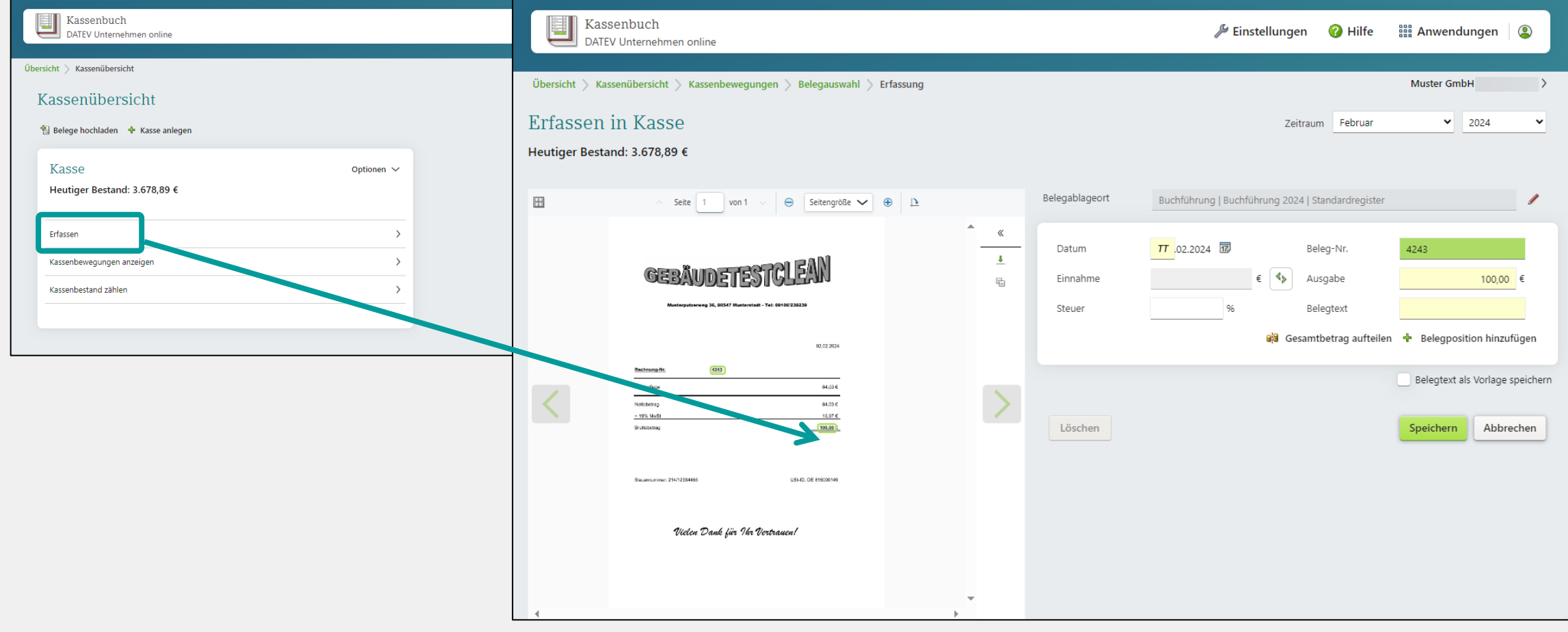

# 2 Prozesse in DATEV Unternehmen online 2.7 Kasse führen

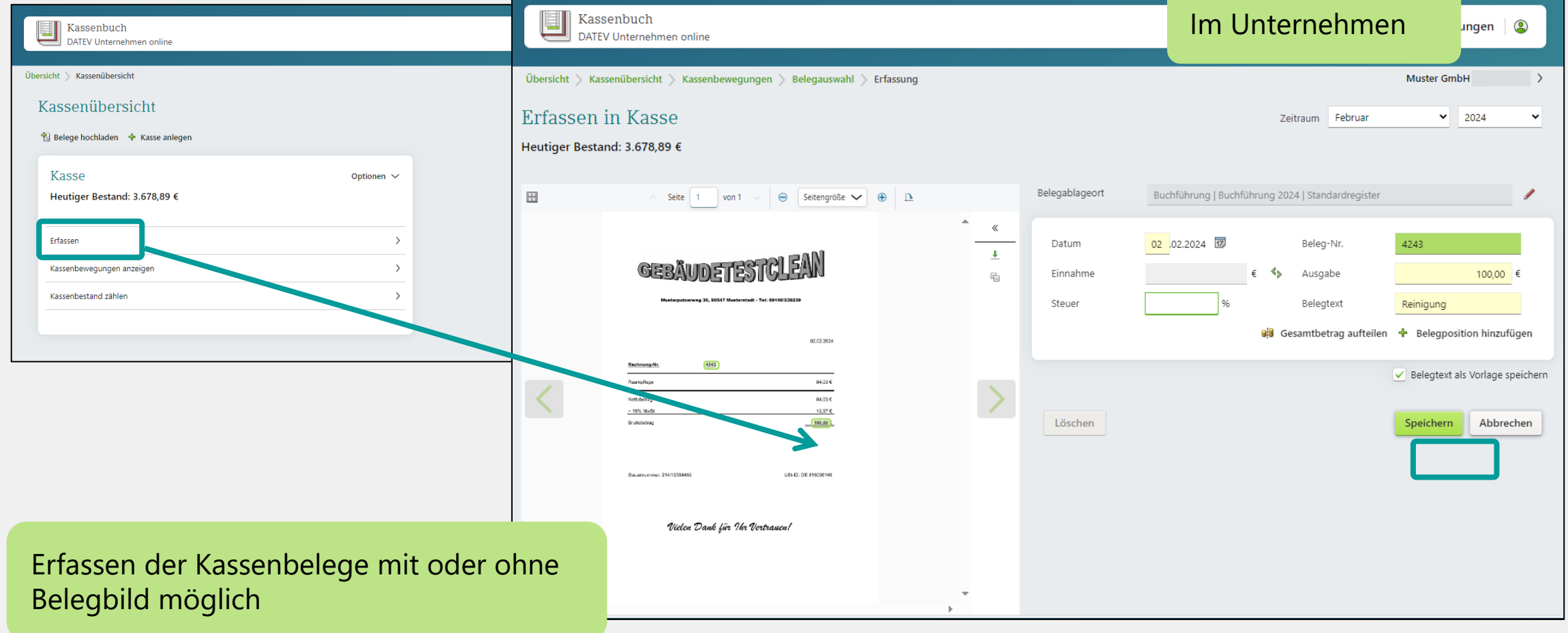

### 2 Prozesse in DATEV Unternehmen online 2.8 Unternehmenskennzahlen prüfen

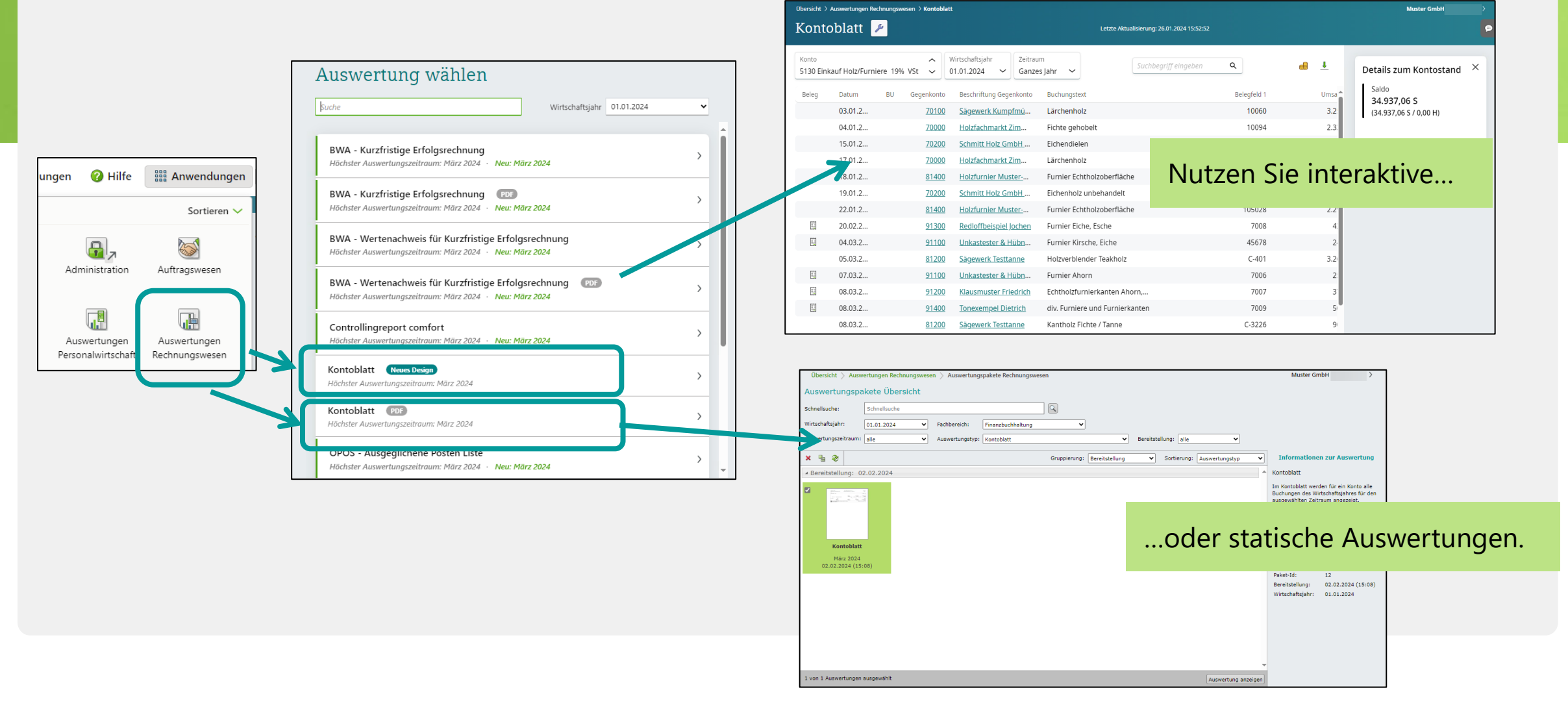

### 2 Prozesse in DATEV Unternehmen online 2.8 Unternehmenskennzahlen prüfen

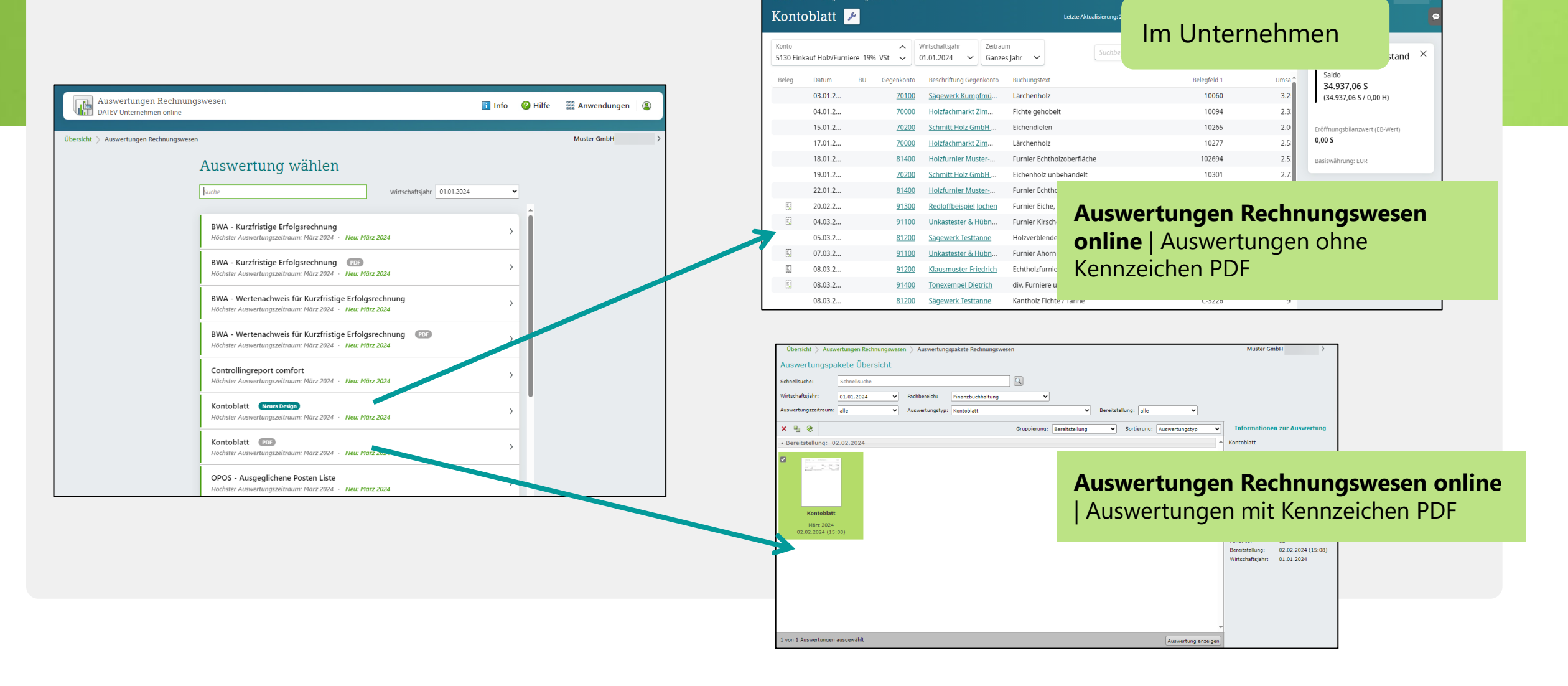

# 2 Prozesse in DATEV Unternehmen online 2.8 Unternehmenskennzahlen prüfen

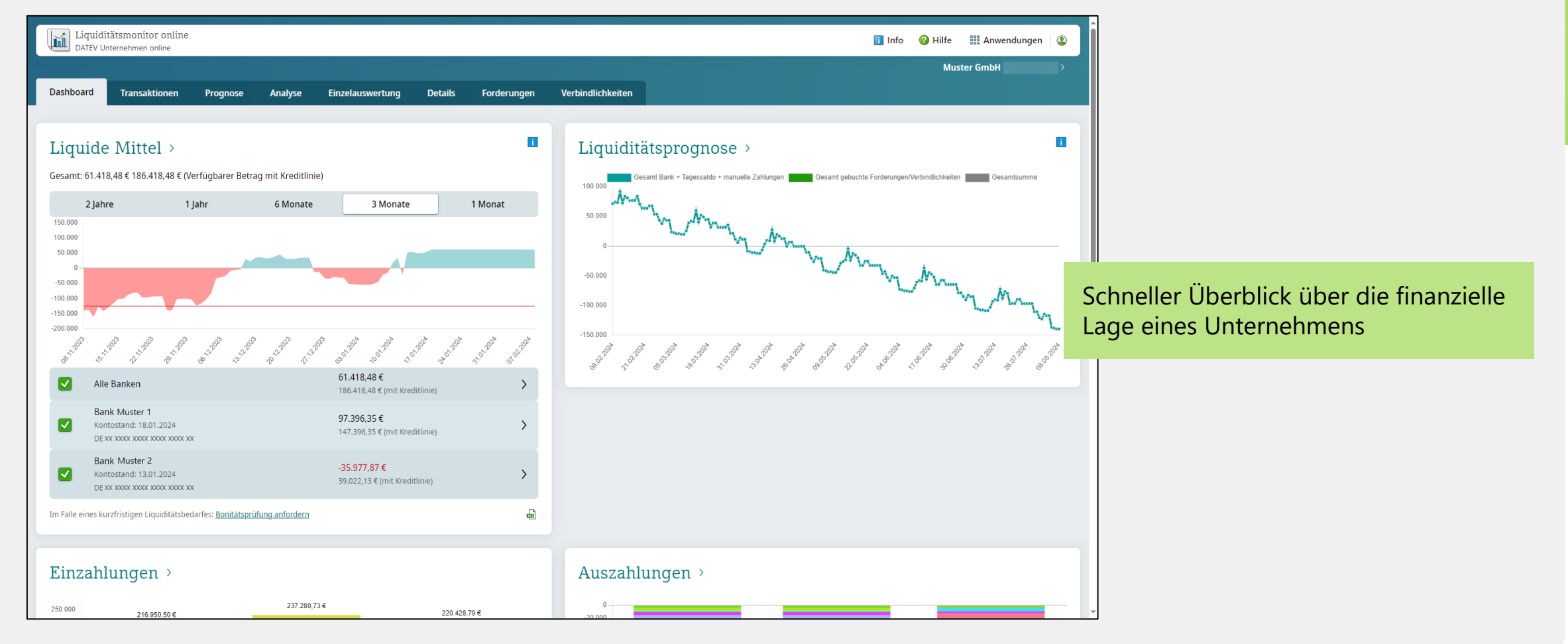

- ◼ Mit LODAS Vorerfassung online und Lohn und Gehalt Vorerfassung online können die wichtigsten **Personalstammdaten** und **Bewegungsdaten** browserunterstützt über das Internet erfasst werden.
- ◼ Die vorerfassten Daten werden im DATEV-Rechenzentrum gespeichert und über eine Schnittstelle direkt in das entsprechende Lohnabrechnungsprogramm Ihrer Kanzlei eingelesen.
- ◼ Es sind **keine** spezifischen Kenntnisse in der Lohn- und Gehaltsabrechnung für die Lohnvorerfassung online nötig.
- ◼ Personalstammdaten können in den Bereichen **persönliche Angaben, Steuer, Sozialversicherung, Stundenlöhne, Vermögenswirksame Leistungen, Bezüge/Abzüge, individuelle Überweisungen, Mutterschutz/Elternzeit, Kündigung/Entlassung** elektronisch vorerfasst werden.
- ◼ Es können Nachrichten zwischen erfassender und abrechnender Stelle ausgetauscht werden.

■ Anwendungen | LODAS/Lohn und Gehalt Vorerfassung online | Bewegungsdaten

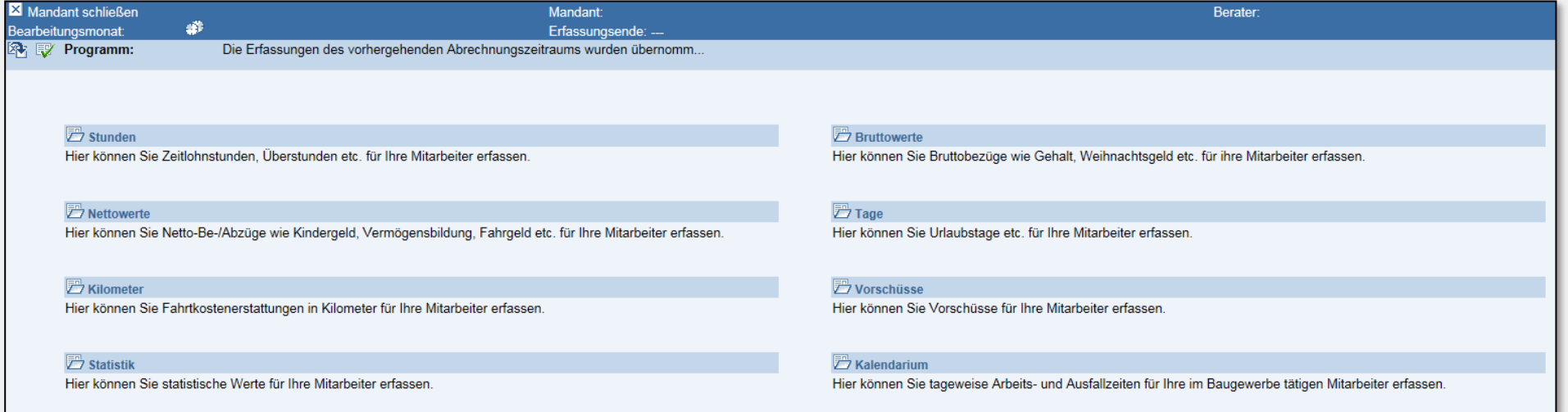

■ Anwendungen | LODAS/Lohn und Gehalt Vorerfassung online | Bewegungsdaten | Stunden

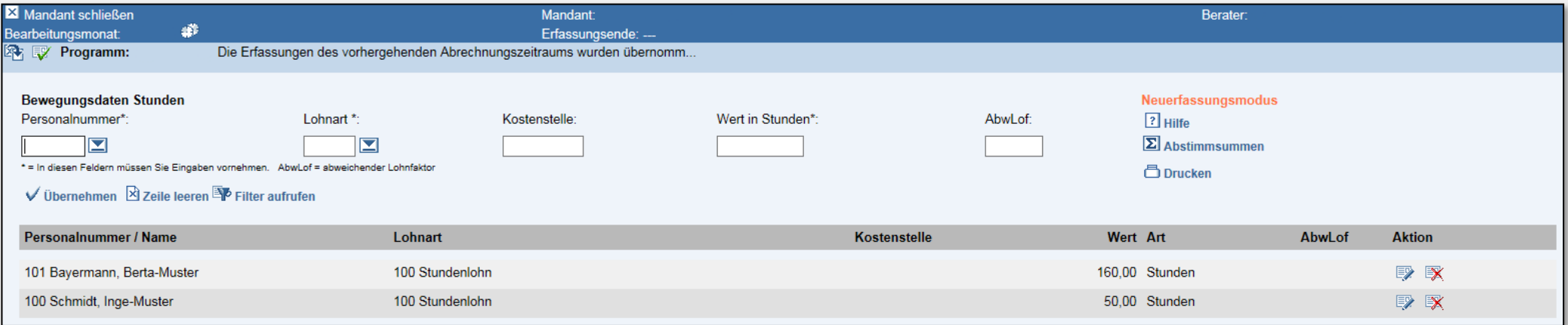

### ◼ **Anwendungen | LODAS/Lohn und Gehalt Vorerfassung online | Stammdaten**

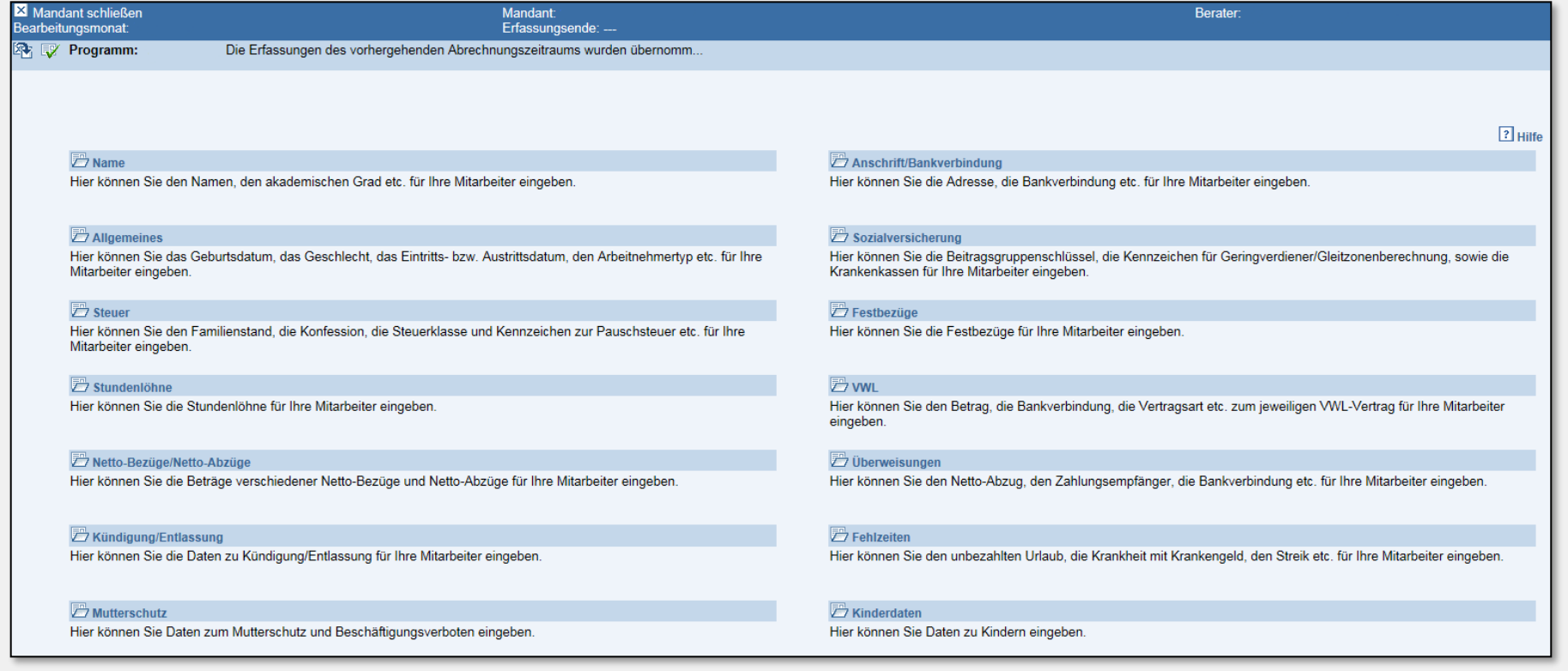

# 2 Prozesse in DATEV Unternehmen online 2.10 Lohnauswertungen einsehen

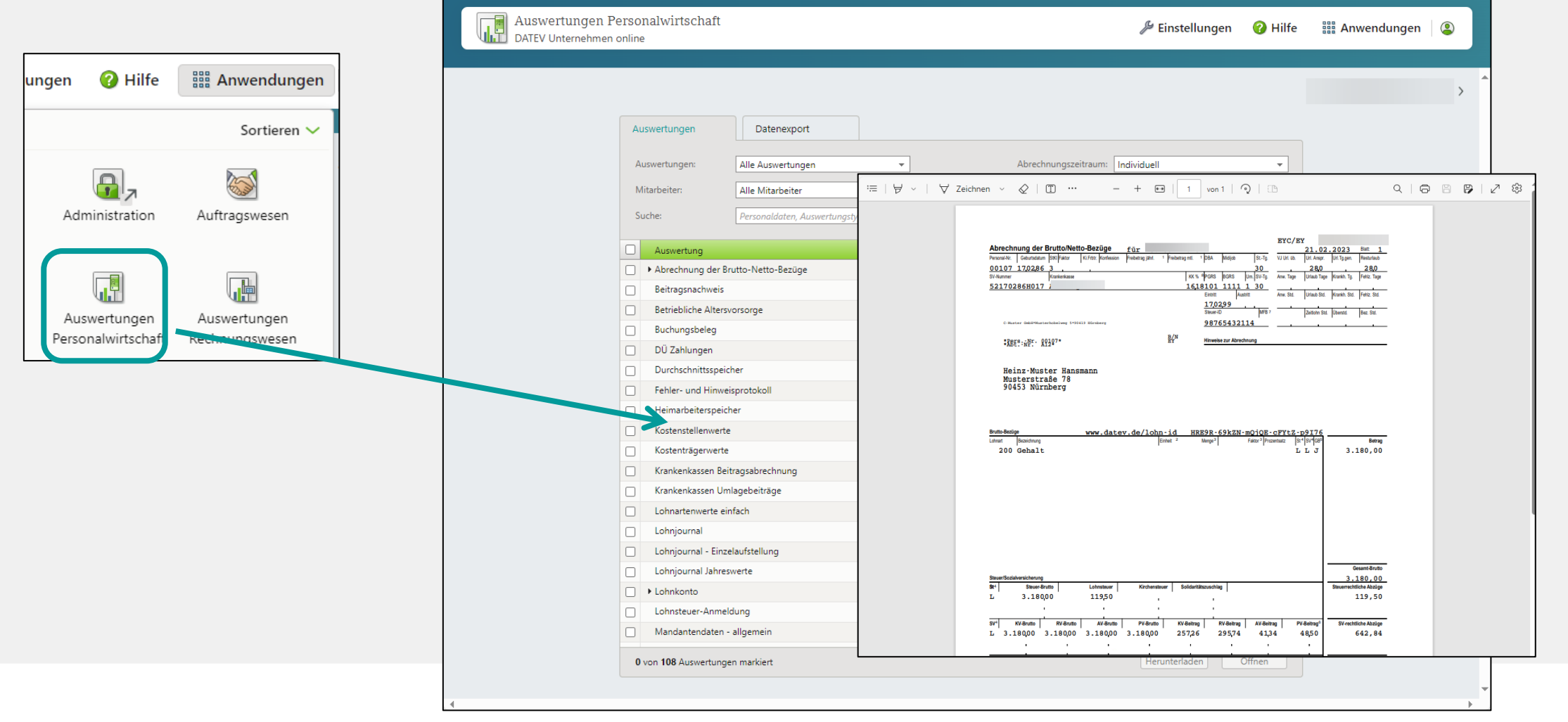

# 2 Prozesse in DATEV Unternehmen online 2.11 Zusammenfassung

DATEV Unternehmen online

Pendelordner und "Schatten-OPOS-

Listen" entfallen Kontoauszüge automatisiert prüfen

Bequem Bezahlen mit vorausgefüllten Zahlungsträger

Digitales Belegarchiv

Tagaktuelle Auswertungen

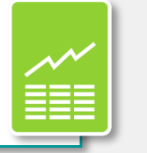

### <span id="page-34-0"></span>3 Produktinformationen und Wissensvermittlungsangebote

### 3 Produktinformationen und Wissensvermittlungsangebote

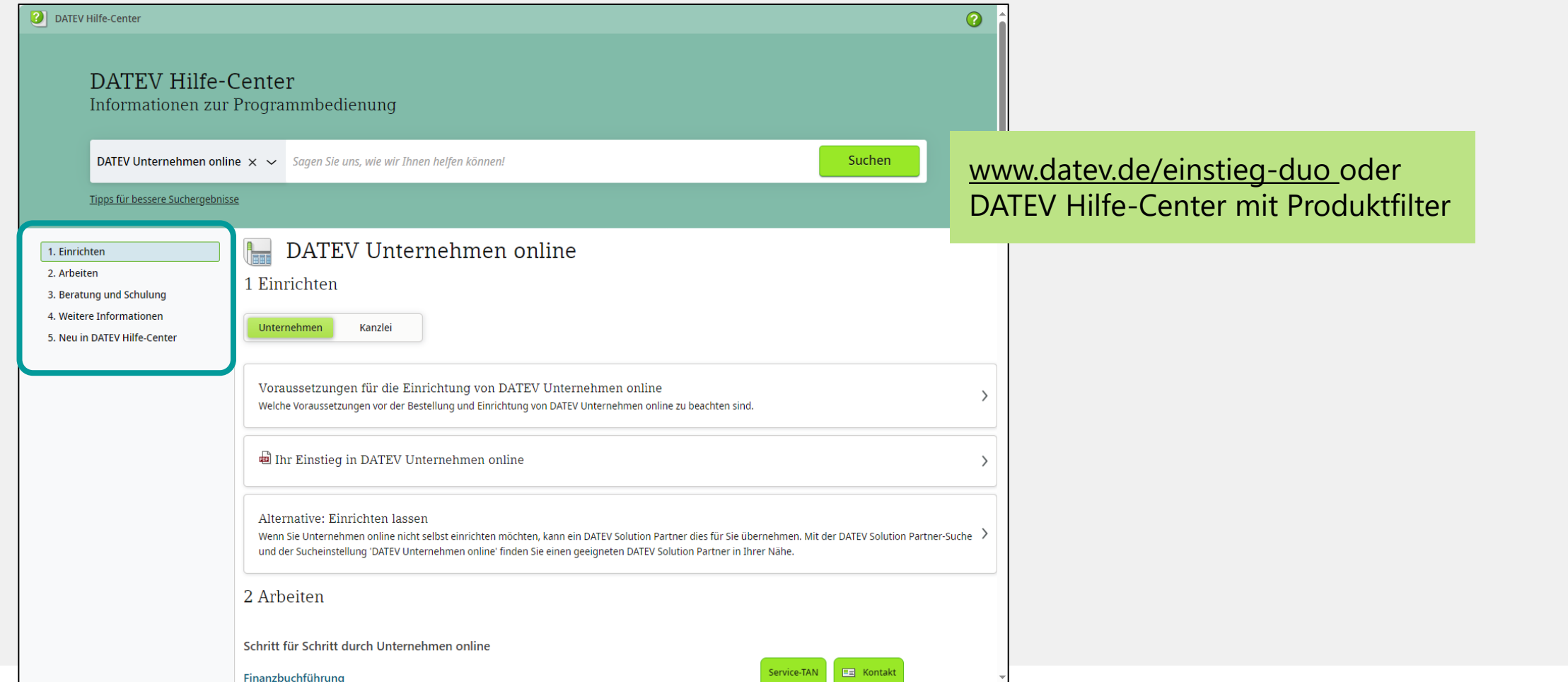

# **DATEV**

# Produktinformation und Wissensvermittlungsangebote

### Weiterführende Angebote

- ◼ Online-Angebot: DATEV Unternehmen online: Funktionsumfang und erste Schritte im Rechnungswesen
	- Lernvideo [www.datev.de/shop/77887](http://www.datev.de/shop/77887)
- Präsenzseminar [www.datev.de/shop/73963](http://www.datev.de/shop/73963) DATEV Unternehmen online Unternehmensprozesse aus der Praxis gemeinsam optimieren
	- Arbeitsunterlage [www.datev.de/shop/19718](http://www.datev.de/shop/19718)
- Präsenzseminar [www.datev.de/shop/78125](http://www.datev.de/shop/78125) DATEV Unternehmen online Einsatzmöglichkeiten in der Buchführung für selbstbuchende Unternehmen
- Online-Angebot:
	- Lernvideo [www.datev.de/shop/78770](http://www.datev.de/shop/78770) DATEV Auftragswesen next Verkaufsbelege einfach und effizient erstellen

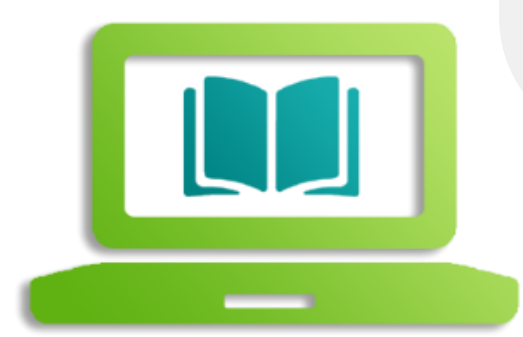

### DATEV Seminar-Scout

**Kennen Sie schon unseren DATEV Seminar-Scout?**

Mit dem DATEV Seminar-Scout können Sie sich über unsere DATEV-Seminare informieren – zugeschnitten auf Ihre Interessen und bevorzugten Regionen. Füllen Sie einfach das Formular aus und Sie erhalten künftig ein passendes Seminarangebot zu Ihren ausgewählten Themengebieten an Ihre persönliche bzw. individuelle E-Mail-Adresse.

**Jetzt Formular ausfüllen: [www.datev.de/seminar-scout](http://www.datev.de/seminar-scout)**

**Oder QR-Code scannen:**

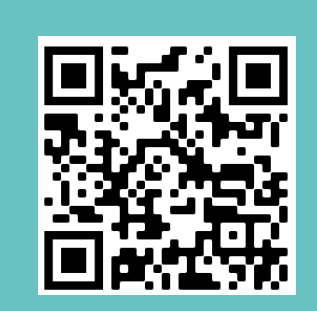

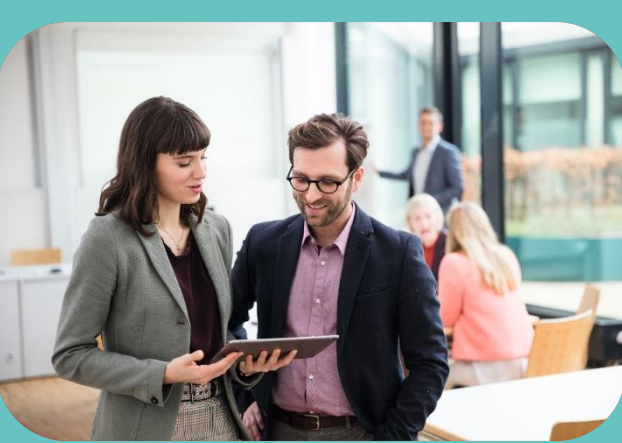

### Impressum

Herausgegeben von: DATEV eG, 90329 Nürnberg

Alle in dieser Unterlage verwendeten personen- und unternehmensbezogenen Angaben sind Musterdaten und speziell für diese Unterlage erstellt. Sollten dennoch Ähnlichkeiten mit Personen und/oder Unternehmen bestehen, sind diese rein zufällig.

Die in dieser Unterlage abgebildeten Formulare wurden z. T. digital nachgebildet. Abweichungen vom Original in Größe und Farbgebung sind daher wahrscheinlich. Inhaltliche Änderungen wurden nicht vorgenommen.

Wir behalten uns vor, dass die in der Unterlage verwendeten Bildschirmmasken Versionsnummern enthalten können, die gegenüber Ihrer Programmversion abweichen.

Die abgebildeten Masken sind für mehrere Programmversionen gültig.

Copyright DATEV eG: Alle Rechte, auch die des Nachdrucks, der Herstellung von Kopien und der Übersetzung, vorbehalten.

Windows® ist ein eingetragenes Warenzeichen der Microsoft Corporation, USA.

Microsoft® ist ein eingetragenes Warenzeichen der Microsoft Corporation, USA.

Angaben ohne Gewähr